NASA Technical Memorandum 101988

# Laboratory Process Control Using Natural Language Commands From a Personal Computer

Herbert A. Will and Michael A. Mackin Lewis Research Center Cleveland, Ohio

N89-24055 (NASA-TH-101988) LABCRATGEY PFOCESS CONTROL LSING NATURAL LANGUAGE COBHANDS FECH A PERSONAL CONPUTER (NASA. Lesis Research Unclas CSCL 09B Center) 14 P G3/61 0204415

April 1989

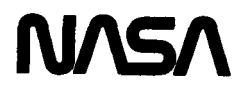

## LABORATORY PROCESS CONTROL USING NATURAL LANGUAGE COMMANDS FROM

#### A PERSONAL COMPUTER

# Herbert A. Will and Michael A. Mackin National Aeronautics and Space Administration Lewis Research Center Cleveland, Ohio 44135

### **SUMMARY**

PC software is described which provides flexible natural language process control capability with an IBM PC or compatible machine. Hardware requirements include the PC, and suitable hardware interfaces to all controlled devices. Software required includes the MS-DOS operating system, a PC-based FORTRAN-77 compiler, and user-written device drivers. Instructions for use of the software are given as well as a description of an application of the system.

#### INTRODUCTION

Process control flexibility is extremely important in the typical complex research laboratory environment. Process control schedules require changes frequently, often several times per day. These changes may include adding, deleting, and rearranging steps in a process. Unattended process control is also frequently required when process duration exceeds **24** hr. There is frequently the additional requirement that the system be usable by technicians and others with limited programming skills.

A software system for an IBM PC or compatible has been developed to satisfy the requirements mentioned above. Once set up, this system requires only an input file containing natural language command lines telling the system what to do and when to do it. Set up includes writing device driver routines for all controlled devices.

The following text includes an overview of the software system, an instruction section on system setup and operation, and a discussion of one application at the NASA Lewis Research Center.

# SOFTWARE SYSTEM OVERVIEW

The software system includes three programs. Two of the programs, SETUP and ACDA, are written in FORTRAN-77. These programs are used to take data and control a research process. The third program is written in Pascal and must be used to generate subroutines used by the other two FORTRAN programs. (These programs can be obtained from COSMIC, The University of Georgia, Athens, GA 30602, they are identified as LEW-14907.) A fourth element in the software is the input data set SGxxxx.DAT generated by the user and contains the natural language commands that are to be executed by the computer.

SETUP, the first of the two FORTRAN programs, is used to parse the input data set (see flow diagram in fig. 1). SETUP scans the input data for syntax

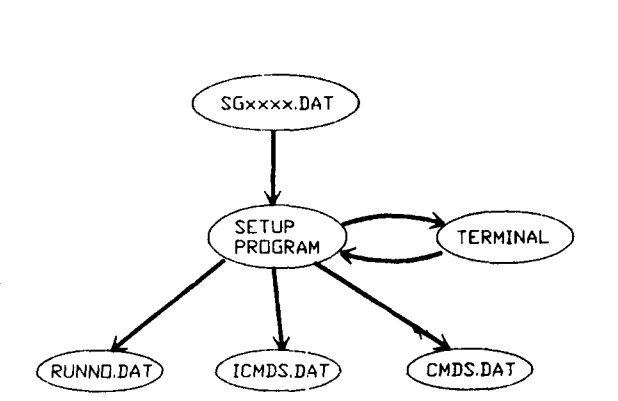

**FIGURE 1. - DATA FLOW DIAGRAM FOR SETUP PROGRAM.** 

errors and generates three intermediate data sets ICMDS.DAT, CMDS.DAT, and RUNNO.DAT. These three data sets are used as input to the main time-sequencing program ACDA (see flow diagram in fig. 2). RUNNO.DAT contains the run number information; 1CMDS.DAT contains the initialization commands; and CMDS.DAT contains the time-sequencing commands.

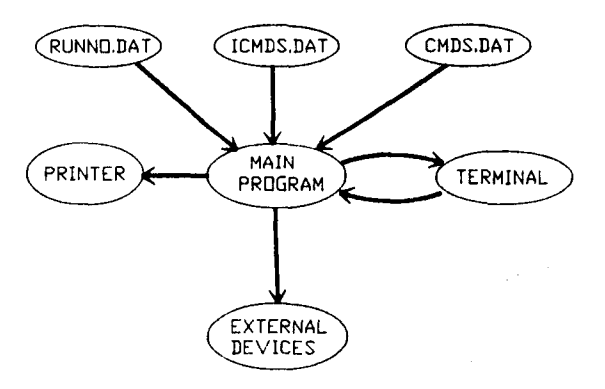

**FIGURE 2.** - **DATA FLOW DIAGRM FOR ACDA PROGRAM.** 

ACDA, the main time-sequencing program executes each command at the correct time using the intermediate data sets RUNNO.DAT, ICMDS.DAT, and CMDS.DAT as input. The program communicates with external equipment using custom subroutines which must be written by the user and linked with the ACDA program. The ACDA program contains two parts; a section for initializing the external equipment, and a section for operating the external equipment at specific times of the day. The maximum process duration is 100 hr.

The ACDA program prints the commands, as they are executed, on the printer for a permanent record while the video display shows the last twenty commands with the last command executed displayed in "reverse video." Also displayed is the time until the next command. Data can also be printed from the ACDA program.

The commands that are recognized by the SETUP program, and executed by the ACDA program, must be defined by the user. The definitions are contained in a subroutine, PCMD, and used by SETUP to recognize the input data commands and check for errors.

Since the user must write routines to control and acquire data from external equipment, SETUP and ACDA must know the names of these external routines

and the number and types of parameters passed when they are executed. The subroutine PERFRM contains information about the external routine names and parameters passed and does the job of calling the subroutines which interface with external equipment. As many as six integers and six real numbers may be passed to the external equipment subroutines. A convenience program, GENFOR, is included as part of the system for the purpose of generating the PCMD and PERFRM subroutines. The program GENFOR is written in Pascal.

### SYSTEM SETUP

### External Drivers

The first step in the setup process is to determine all the control and data acquisition tasks required and to write drivers or subroutines to perform these activities.

The external drivers can be any subroutine which conforms to the subroutine calling convention of the FORTRAN-77 compiler used. The external drivers are called from the PERFRM subroutine using the following type of statement:

#### CALL NAME(parameters).

"NAME" is the name of the subroutine and "parameters" are the parameters defined in the data set COMMANDS.DAT. Data can be written to the line printer within the driver routines using FORTRAN logical unit number nine. A typical printer command would be:

WRITE (9.2001) 200 FORMAT(IX,'THIS IS A TEST OF THE PRINTER').

The computer programs SETUP and ACDA were written to execute commands at a specific time.

# Description of the WAIT Command

There are cases where the external driver subroutines must wait for something to happen, such as a furnace heating **up.** Since the wait time may not be known, the user may want the program to recalculate the scheduled execution time of the remaining commands. In order to do this the external subroutine must contain the following FORTRAN commands:

> LOGICAL\*Z SCRFLAG COMMON / SCR/SCRFLAG SCRFLAG = .TRUE.

The command

# $SCRFLAG = .TRUE$ .

is the command that causes the recalculation of the scheduled execution time. This flag is then automatically reset to FALSE after the execution time has been recalculated.

## Defining Commands

The first step in defining your own commands that will be recognized by the SETUP and ACDA programs is to decide which external subroutines will be cal led by these commands. Then you wi 11 have to decide on the form of the commands. A description of how to write these commands follows.

The program GENFOR takes as input a set of command language definitions and generates the two FORTRAN subroutines (PCMD and PERFRM). GENFOR expects the definitions to be stored in a data set with the name COMMANDS.DAT. An example of this data set is shown in figure 3.

> INIT TEMPSCAN {ITSCAN} INIT IEEE {IIEEE} INIT VISHAY {IVSHAY} INIT OVEN INTEGER REAL REAL (IOVEN} INIT TABLE {ITABLE} INIT DCVOLTMETER INTEGER {IDCMTR} BELL {BELCPL} INIT OHM4METER INTEGER {IOHMTR} READ MULTIMETER INTEGER (RMMETER} READ TEMPS {RTEMP} WAIT CTEMP INTEGER REAL WAIT HTEMP INTEGER REAL TEMP CHANNELS INTEGER INTEGER {TCHANLS} SET OVEN INTEGER REAL {SOVEN} MOVE TABLEIN REAL MOVE TABLECM REAL READ VISHAY REAL VISHAY BRIDGE INTEGER CLAMP TABLE {CTABLE} UNCLAMP TABLE {UTABLE}

**FIGURE** 3. - **LIST** OF **TYPICAL COMMANDS USED** IN **THE DATA SET "COMMANDS. OAT.** "

The command definition format takes the following form:

<ELEMENT><sub-element><parameters>.

For example the fourth command in figure 3 is:

INIT OVEN INTEGER REAL REAL {IOVEN}.

In this example "INIT" is the element and "OVEN" is the sub-element. This command initializes an oven. One integer and two real parameters are passed to the subroutine. The name "IOVEN" contained within the {} brackets is the name of the external subroutine that will be called by this command. If the name within the {} brackets is not included then the GENFOR program will use the "sub-element" as the name of the external subroutine. If the sub-element is missing then the "ELEMENT" is used. Note that if a "sub-element" is defined for a particular command (ELEMENT) then a second command using this same

ELEMENT must have a different (nonzero) sub-element. For example the command "INET" with no sub-element would not be allowed. The "INTEGER REAL REAL" specifies the number. and type of parameters to be used with the command.

Once the command definitions are stored in the data set COMMANDS.DAT they can be used as input for program GENFOR. This program is executed simply by typing in "GENFOR." The program will ask which drive the data set COMMANDS.DAT<br>is located (A,B,...). If the data set is on drive "A" you would reply "A:".

The GENFOR program then generates two data sets (PCMDX.FOR and PERFRMX.FOR) on the same drive that contains the data set COMMANDS.DAT.

The data sets PCMDX.FOR and PERFRMX.FOR should be renamed PCMD.FOR and PERFRM.FOR. Old copies of PCMD.FOR and PERFRM.FOR may be renamed or deleted.

The subroutine PCMD.FOR is used to parse the input commands and check for typing errors. An example of the subroutine PCMD.FOR is shown in figure 4. The subroutine PERFRM.FOR is used to call subroutines that interface to external instruments. Note that it is up to the user to write these external subroutines. An example *of* the subroutine PERFRM.FOR is shown in figure 5.

At this point it is assumed that the external subroutines have been written and compiled by the user. The source code for this system was written for Microsoft FORTRAN-77 version 4.0. If a different FORTRAN compiler is used a few modifications in the source code may be necessary.

The source code SETUP.FOR and PCMD.FOR should be compiled and linked as SETUP.EXE. Then the source code ACDA.FOR, PERFRM.FOR, TIMDAT.ASM, USCROL.ASM, and "external subroutines" must be compiled and linked as ACDA.EXE. These two ".EXE" programs will be the programs used to run your equipment. Note, the ".ASM" programs are written in assembly language and the compiled code is *'I* .OBJ. *'I* 

#### SYSTEM APPLICATION

When the setup activity **is** complete the **data** set **SGxxxx.DAT** must **be**  created to define the process events and their timing. This data set contains timing information and a series of the previously defined commands that will control the external equipment.

# Process Control Data Set

The process control data set SGxxxx.DAT contains two sections; an initialization section, and a time sequencing section. An example of a typical data set is shown in figure 6. The initialization section extends from the beginning of the data set to the first "END" command. The commands must be written in the same format as the commands listed in the data set "COMMANDS.DAT."

INTEGER<sup>\*</sup>2 RPTR, WPTR<br>CHARACTER INREC<br>DIMENSION INREC(81)<br>CHARACTER OUTREC CHARACTER OUTREC<br>DIMENSION OUTREC (81)<br>CHARACTER SYMBOL<br>CHARACTER COMPISION<br>LOGICAL<sup>1</sup>2 CHAIN2<br>LOGICAL<sup>1</sup>2 CHAIN2<br>COMMON /DSTR2/WPTR<br>COMMON /DSTR2/WPTR<br>COMMON /BLK2/SYMBOL<br>COMMON /ERN/CHAIN2<br>LOGICAL<sup>12</sup> DONE FLAG, CHAIN<br>LO 107 CHAIN = . FALSE.<br>CALL DTRMN(FLAG) 108  $COMMD = 'RNDS'$ CALL COMPR(FLAG.COMMD)<br>IF (FLAG) GO TO 899 101 COMMO = 'CHATNS' CLEME - CHAINS<br>CALL COMPR(FLAG, COMMD)<br>IF (FLAG) GO TO 890 COMMD = 'INITS'<br>CALL COMPR(FLAG,COMMD)<br>IF (.NOT.(FLAG)) GO TO 101<br>CALL DTRMN(FLAG) 100. COMMD = 'TEMPSCANS 109 COMMD = 'IENFSCARS'<br>CALL COMPR(FLAG,COMMD)<br>IF (.NOT.(FLAG)) GO TO 102<br>COMMD = '1'  $com<sub>0</sub>$ CALL WOUEUE (OUTREC, COMMD) амын<br>≏омир з COMMU TO (CUTREC.COMMD) COMMD = '), '<br>CALL WQUEUE(OUTREC, COMMD)<br>GO TO 900 COMMD = 'IEEES'<br>CALL COMPR(FLAG,COMMD) 102 IF  $(.NOT.(TLAG))$  GO TO 103 .<br>OMNO CALL WQUEUE (OUTREC, COMMD) COMMD -CALL WOUEUE (OUTREC, COMMD)  $111$ COMMD =  $'$ ),<br>CALL WQUEUE(OUTREC,COMMD)  $0.70$  and COMMD = 'VISHAYS'<br>CALL COMPR(FLAG,COMMD)<br>IF (.NOT.(FLAG)) GO TO 104<br>COMMD = '3' 103 Commu = '3'<br>CALL WQUEUE(OUTREC, COMMD)<br>COMMD = ', (' CALL WOUEUE (OUTREC. COMMD)  $112$ COMMD = '), '<br>COMMD = '), '<br>CALL WQUEUE(OUTREC, COMMD)<br>GO TO 900 COMMD = 'OVENS'<br>CALL COMPR(FLAG, COMMD)<br>IF (.NOT.(FLAG)) GO TO 105<br>COMMD = '4' CALL WQUEUE(OUTREC.COMMD)<br>CALL WQUEUE(OUTREC.COMMD) COMMD = ...<br>CALL WOUEUE (OUTREC.COMMD) CALL DTRMN(FLAG)<br>CALL PNUMB  $113$  $COMMD =$ CALL WQUEUE (OUTREC, COMMD) 110 CALL DTRMN(FLAG)<br>CALL PNUM2  $COMMD =$ CALL WOURDE (OUTREC.COMMD)<br>CALL WOURDE (OUTREC.COMMD)<br>CALL PNUM2  $c<sub>OMM1</sub> = 11$ COMMU - 1,<br>CALL WQUEUE (OUTREC.COMMD)<br>GO TO 900 COMMD \* 'TABLES' 105 COMMD = TABLES<br>CALL COMPR(FLAG, COMMD)<br>IF (.NOT. (FLAG)) GO TO 106<br>COMMD = '5' CALL WQUEUE (OUTREC, COMMD) COMMD = ', ('<br>COMMD = ', ('<br>CALL WQUEUE(OUTREC.COMMD)  $comm.$ CALL WOUEUE (OUTREC, COMMD) 115  $COMMD = 'DCVOLTMETERS$ 106 COMMD = 'DCVOLTMETERS'<br>CALL COMPR(FLAG, COMMD)<br>IF (.NOT. (FLAG)) GO TO 107<br>COMMD = '6' CALL WQUEUE (OUTREC, COMMD) COMMD CALL WOUEUR (OUTREC.COMMD)

SUBROUTINE PCMD(DONE.CHAIN)

CALL DTRMN(FLAG)<br>CALL PNUMB CALL WQUEUE (OUTREC, COMMD) COMMO = 'OHM4METERS' CALL COMPR(FLAG, COMMD)<br>IF (.NOT. (FLAG, COMMD)<br>COMMD = '7' 116 COMMD = ','<br>CALL NQUEUE (OUTREC, COMMD)<br>CALL NQUEUE (OUTREC, COMMD)<br>CALL PNUMB<br>COMMP<br>COMMP 114 COMMD = '),'<br>CALL WQUEUE(OUTREC,COMMD)<br>GO TO 900 STOP 'ERROR ON INIT COMMAND' COMMD = 'BELLS CALL COMPR(FLAG, COMMD)<br>IF (.NOT.(FLAG)) GO TO 109<br>COMMD = '8' COMMD TURUE (OUTREC, COMMD)  $COMM$ COMMUNICATION (OUTREC, COMMD)  $COMMD =$ COMMD = '),'<br>CALL WQUEUE(OUTREC,COMMD) GO TO 900 COMMD = 'READS'<br>CALL COMPR(FLAG.COMMD) 118 LET (.NOT. (PLAG)) GO TO 110<br>CALL DTRMN(FLAG)) GO TO 110<br>COMMD = 'MULTIMETERS'  $117$ CALL COMPRIFLAG.COMMD)  $IF$  (.NOT.(FLAG)) GO TO 111 --<br>COMMD -COMMU =<br>CALL WQUEUE(OUTREC, COMMD) COMMD = ','<br>COMMD = ','<br>CALL NQUEUE (OUTREC, COMMD)<br>CALL DTRINN(FLAG)<br>CALL DRUMB<br>COMMD = '),' CALL WQUEUE (OUTREC, COMMD)  $COMMD = 'TEMPSS'$ CALL COMPR(FLAG, COMMD)<br>IF (.NOT. (FLAG)) GO TO 112<br>COMMD = '10' CALL HOURUE (OUTREC, COMMD) COMMD = ', ('<br>COMMD = ', ('<br>CALL WQUEUE (OUTREC, COMMD) . . o соммр = CALL WQUEUE (OUTREC, COMMD)<br>GO TO 900 119 COMMD = 'VISHAYS' CALL COMPR(FLAG.COMMD)<br>IF (.NOT.(FLAG.COMMD)<br>COMMD = '11' CALL WOUEV (OUTREC, COMMD)<br>COMMD = ', ( '<br>CALL WOUEV (OUTREC, COMMD)<br>CALL DTRMN (FLAG) CALL PNUM2 .....<br>COMMD CALL WOUEUE (OUTREC, COMMD)  $60.70.900$ STOP 'ERROR ON READ COMMAND'  $122$ COMMD = 'WAITS'<br>CALL COMPR(FLAG,COMMD)<br>IP (.NOT.(FLAG)) GO TO 114 CALL DTRMN (FLAG) CALL DIRENTIFICAS<br>
CALL COMPR(FLAG, COMMD)<br>
IP (.NOT. (FLAG)) GO TO 115<br>
COMMD = '12' CALL WQUEUE (OUTREC, COMMD) COMMD -COMMUN = ',''<br>CALL WQUEI(OUTREC,COMMU)<br>CALL DTRMN(FLAG)<br>CALL PNUMB  $123$ COMMD = ' CALL WOURUE(OUTREC, COMMD)<br>CALL DTRMN(FLAG)<br>CALL PNUM2  $121$  $COMMO =$ CALL WQUEUE(OUTREC.COMMD)<br>GO TO 900 COMMO = 'HTEMPS' CALL COMPR(FLAG, COMMD)<br>IF (.NOT.(FLAG)) GO TO 116<br>COMMD = '13' CALL WOURDE (OUTREC, COMMD)<br>COMMD = ', ('<br>CALL WQUEUE (OUTREC, COMMD) CALL DTRMN (FLAG)

CALL PNUMB<br>COMMD = ','<br>CALL MQUEUE(OUTREC,COMMD)<br>CALL DRUMM(PLAG)<br>CALL MQUEUE(OUTREC,COMMD)<br>CALL MQUEUE(OUTREC,COMMD)<br>CALL MQUEUE(OUTREC,COMMD) 125 STOP 'ERROR ON VISHAY COMMAND'  $60 - 70 - 900$ STOP 'ERROR ON WAIT COMMAND' COMMO = 'TEMPS' COMMIN \* "IEMPS"<br>CALL COMPR(FLAG,COMMD)<br>IF (.NOT.(FLAG)) GO TO 117<br>CALL DTRMN(FLAG) CALL DIRANTELAGI<br>CALL COMPR(FLAG,COMMD)<br>IF (.NOT.(FLAG)) GO TO 118<br>COMMD = '14' CALL WQUEUE (OUTREC, COMMD) 127 COMMD = , (<br>CALL WQUEUE(OUTREC,COMMD) 126 CALL DTRMN(FLAG) CALL PNUMB<br>CALL PNUMB<br>COMMD = ' COMMD = ','<br>CALL WQUEUE(OUTREC,COMMD)<br>CALL DTRMN(PLAG) CALL DIRMN(FLAG)<br>COMMD = '),'<br>COMMD = '),'<br>CALL WQUEUE(OUTREC,COMMD)<br>GO TO 900 STOP 'ERROR ON TEMP COMMAND'  $COMMD = 'SFR$ CALL COMPR(FLAG, COMMD)<br>IF (.NOT.(FLAG)) GO TO 119<br>CALL DTRMN(FLAG)  $129$  $COMMD = 'QVRNS'$  $12a$ CALL COMPR(FLAG,COMMD)<br>IF (.NOT.(FLAG)) GO TO 120<br>COMMD = '15' 890 CALL WOUEUE (OUTREC.COMMD)  $\frac{1}{2}$ COMMD = ',{'<br>CALL WQUEUE(OUTREC,COMMD)<br>CALL DTRMN(FLAG)<br>CALL PNUMB eas āññ  $\frac{1}{2}$ COMMO = ','<br>CALL NQUEU(OUTREC,COMMD)<br>CALL DTRMN(FLAG)<br>CALL PNUM2  $COMMD = 11$ COMMD - 1,<br>CALL WQUEUE(CUTREC, COMMD)<br>GO TO 900 STOP 'ERROR ON SET COMMAND' COMMD = 'MOVES'<br>CALL COMPR(FLAG,COMMD)<br>IF (.NOT.(FLAG)) GO TO 121<br>CALL DTRMR(FLAG)<br>COMMD = 'TABLEINS' CALL COMPR(FLAG, COMMD)<br>IF (.NOT.(FLAG, COMMD)<br>COMMD = '16' COMMU ...<br>CALL WOUEUE(OUTREC,COMMD)  $comm = 1$ COMMUNICALL MOURUE (OUTREC, COMMU) CALL PNUM2 COMMO -CALL NOURUÉ(OUTREC, COMMD) COMMD = 'TABLECMS'<br>CALL COMPR(FLAG, COMMD)<br>IF (.NOT.(FLAG)) GO TO 123<br>COMMD = '17' COMMU - II<br>CALL WQUEUE (OUTREC, COMMU) COMMD = -11.11 COMMU = ...<br>CALL NQUEUR (OUTREC, COMMD)<br>CALL DTRMN(FLAG)<br>CALL PNUM2  $comm$ **A 1** COMMD =<br>CALL WQUEUE(OUTREC, COMMD)<br>GO TO 900 STOP 'ERROR ON MOVE COMMAND' COMMD = 'VISHAYS CALL COMPRIFIAG.COMMO) THE (.NOT. (FLAG)) GO TO 124<br>CALL DTRMN(FLAG) GO TO 124<br>CALL DTRMN(FLAG) CALL COMPR(FLAC, COMMD)<br>IF (.NOT. (FLAG)) GO TO 125<br>COMMD = '18' CALL WOURDE (OUTREC, COMMD) соммо -COMMO = ","<br>CALL WQUEUE(OUTREC, COMMD)<br>CALL DTRMN(FLAG) CALL PHUMB CALL FRUGS<br>COMMD = '),'<br>CALL WQUEUE(OUTREC,COMMD)

CALL COMPR(FLAG.COMMD)<br>IF (.NOT.(FLAG)) GO TO 126<br>CALL DTRNN(FLAG)<br>CALL COMPR(FLAG)<br>CALL COMPR(FLAG.COMMD)<br>IF (.NOT.(FLAG)) GO TO 127<br>IF (.NOT.(FLAG)) GO TO 127<br>COMMD = '19'<br>COMMD = ''19' COMMO . CALL WOUEUE(OUTREC, COMMID)<br>CALL WOUEUE(OUTREC, COMMID) CORNU = 1.<br>CALL WQUEUE(OUTREC,COMMD) **GO TO 900** STOP 'ERROR ON CLAMP COMMAND' COMMD = 'UNCLAMPS' COMMO = 'UNCLANFS'<br>CALL COMPR(FLAG, COMMD)<br>IF (.NOT.(FLAG)) GO TO 128<br>CALL DTRMN(FLAG) CALL DIRENTELAS)<br>CALL CONFR(FLAG.COMMD)<br>IF (.NOT.(FLAG)) GO TO 129<br>COMMD = '20' CALL WOUEUE (OUTREC, COMMD) ------<br>COMMD + CONNID = ',(''<br>CALL WQUEUE(OUTREC,CONND)  $COMMD = 11$ CALL WQUEUE (OUTREC, COMMD) STOP 'ERROR ON UNCLAMP COMMAND' STOP 'NO SUCH ELEMENT' COMMD = '101,(),'<br>CALL WQUEUE(OUTREC,COMMD)<br>CHAIN = .TRUE.<br>CHAIN2 = .TRUE.

**GO TO 900** 

**60 TO 900** DONE = .TRUE.<br>RETURN<br>END

CONND = 'CLAMP\$'<br>CALL CONPR(FLAG.CONND)

FIGURE 4. - EXAMPLE OF SUBROUTINE "PCMD.FOR" THAT WAS GENERATED BY THE PROGRAM "GENFOR.COM". 6

SUBROUTINE PERFRM(I)

 $\sim$  100  $\pm$ 

INTEGER°2 TIME(100,4),TIMOLD(100,4)<br>INTEGER°2 EVENT(100),IPARAM(100,6)<br>REAL'\* REARAM(100,6)<br>INTEGER°2 TXLEX(100),J<br>INTEGER°2 TXLEX(100),J<br>TRILT44 RI,R2,R3,R4,R5,R6<br>REAL°4 RI,R2,R3,R4,R5,R6<br>COMMON /DSTR1/TIME,TIMOLD,EVENT,I CORNON /DSTRI/TIME.TIMOLD.EVENT.IPARAM.RPAR<br>
KI=IPARAM(I.3)<br>
K3=IPARAM(I.3)<br>
K3=IPARAM(I.3)<br>
K3=IPARAM(I.3)<br>
K3=IPARAM(I.3)<br>
K3=IPARAM(I.3)<br>
K3=IPARAM(I.5)<br>
R3=RPARAM(I.3)<br>
R3=RPARAM(I.3)<br>
R3=RPARAM(I.3)<br>
R3=RPARAM(I.3)<br>
R  $\epsilon$  16.17, 18.19, 2013<br>
GOTO 900<br>
1 CALL ITSCAN<br>
GOTO 900<br>
2 CALL ITSCAN<br>
GOTO 900<br>
2 CALL ITSCAN<br>
GOTO 900<br>
3 CALL IVORNAY<br>
GOTO 900<br>
4 CALL ITORET<br>
5 CALL ITORET<br>
5 CALL ITSPER (K1)<br>
GOTO 900<br>
7 CALL DOMOTR(K1)<br>
GOTO 9

- 
- 
- 
- 
- 
- 900 RETURN<br>END
- 

FIGURE 5. - EXAMPLE OF SUBROUTINE "PERFRM.FOR" THAT WAS GENERATED BY THE PROGRAM "GENFOR.COM".

! TEST PROGRAM ! MEASURE RESISTANCE AND TEMPERATURE ! INITIALIZATION SECTION INIT IEEE INIT TEMPSCAN TEMP CHANNELS 1 4 INIT OHM4METER 1 INIT OHM4METER 2 END ! TIME SEQUENCING SECTION INIT OVEN 2 0.008192 -0.07589 00: 00 : 00 READ TEMPS **0o:oo:** 10 READ MULTIMETER 1 00: 00 : **05**  READ MULTIMETER 2 ! 00: 00 : 02 SET OVEN 2 420.0 00: 00 : 02 WAIT HTEMP 4 380.0 00: 00 : 02 SET OVEN 2 400.0 00:15:00 READ TEMPS **0o:oo:** 10 READ MULTIMETER 1 00 : 00 : 05 READ MULTIMETER 2 00: 00 : 02 SET OVEN 2 620.0 *<sup>00</sup>*: *00* : 02 WAIT **HTEMP** 4 580.0 00 : 00 : 02 SET OVEN 2 600.0 00:15:00 READ TEMPS **0o:oo:** 10 READ MULTIMETER **1**  00: 00 : 05 READ MULTIMETER *2*  00 : 00 : 02 SET OVEN 2 20.0 END **I** 

**FIGURE 6.** - **EXAMPLE OF INPUT DATA SET "SGXXXX.DAT."** 

Initialization commands are written without any time parameter since they are executed when the program is started.

Comment lines start with an exclamation mark as the first character.

The time sequencing section is after the first "END" command in the process control data set. Each command in this section is preceded by a delay time written as

hh:mm: ss

The first two **numbers** represent hours, the middle two minutes, and the right two seconds. This time is the time delay between the previous command and the command on this line.

The delimiter for the time-sequencing command lines is the space. Thus there must be a space between the delay time and the actual command.

The ACDA program can handle 100 initialization commands and 100 time sequencing commands at any one time. However this number can be extended by

8

inserting the command "CHAIN" into the data set before 100 commands are reached. This allows the user to add another 100 commands. This can be continued as needed.

The process control data set must be terminated with an "END" command.

#### Running the Process

The process control data set which contains the users commands should be stored on a disk in drive "A:" as SGxxxx.DAT where xxxx can be any four digit number. The user should have the programs SETUP and ACDA on the default drive. The SETUP program is run first. Figure 7 shows a copy of the CRT screen that was obtained from the SETUP program. The program will ask the user for a run number. The number xxxx from SGxxxx.DAT should be entered as a four digit number. The commands in the data set SGxxxx.DAT will be printed out as they are checked by the SETUP program (comments are not printed). The SETUP program will stop with a message if there is an error. The error will be in the last command line printed out. In that case the user should fix the error and try again.

> THIS PROGRAM CHANGES THE COMMANDS IN FILE A:SGXXXX.DAT ENTERED BELOW. ENTER THE RUN NUMBER IN THE FORM XXXX 0008 A:SG0008.DAT INIT IEEE INIT TEMPSCAN TEMP CHANNELS 1 4 INIT OHM4METER 1 INIT OHM4METER 2 **FND 0O:OO:OO** READ TEMPS 0O:OO:lO READ MULTIMETER 1 00:00:05 READ MULTIMETER 2 00:00:02 SET OVEN 2 420 00:00:02 WAIT HTEMP 4 380.0 *00:00:02* **SET OVEN** 2 400.0 00:15:00 READ TEMPS 0O:OO:lO READ MULTIMETER 1 00:00:05 READ MULTIMETER 2 **0O:OO:OZ** SET OVEN 2 620.0 00:00:02 WAIT HTEMP 4 580.0 00:00:02 SET OVEN 2 600.0 00:15:00 READ TEMPS **0O:OO:lO** READ MULTIMETER 1 00:00:05 READ MULTIMETER 2 00:00:02 SET OVEN 2 20.0 ENTER RUN NUMBER  $\Rightarrow$ INIT OVEN 2 0.0082 -0.076

#### END

MAKE SURE A PRINTER IS ATTACHED TO DEVICE PRN: BEFORE RUNNING THE "ACDA" PROGRAM Stop - Program terminated.

FIGURE 7. - EXAMPLE **OF CRT OUTPUT** FROM "SETUP" PROGRAM.

The second program that needs to be run is the ACDA program. An operating printer must be assigned as the "PRN:" device, since this program will print the commands as they are executed. The CRT output for the initialization part of the ACDA program is shown in figure 8. The words **"OK** TO START" will be shown in reverse video. A reply of "Y" will start the initialization. The "TIME OF EVENT" has no meaning here and will be zero. The commands or "EVENT" will **be** highlighted in reverse video after each is performed.

| START?<br>OК<br>TO<br>TIME OF EVENT                                                                                                    | $\frac{1}{2}$ .<br>SYSTEM INITIALIZATION<br>EVENT                                                                                                    |
|----------------------------------------------------------------------------------------------------|----------------------------------------------------------------------------------------------------|
| 0<br>0: 0:<br>$0 \cdot$<br>0<br>0 <sub>1</sub><br>0:<br>0 :<br>0 : 0 :<br>0<br>0 ÷<br>$\Omega$<br>0 :<br>0: 0:<br>$\Omega$<br>0<br>0: 0:<br>0<br>0 :<br>0 :<br>0 : | INIT IEEE<br>INIT TEMPSCAN<br>CHANNELS 14<br>TEMP<br>DVEN 2 0.0082 -0.076<br>INIT<br><b>DHM4METER</b><br>-1<br>INIT<br>CHM4METER <sub>2</sub><br>INIT |
|                                                                                                    |                                                                                                    |

**FIGURE 8.** - **CRT OUTPUT FROn INITIALIZATION SECTION OF ACDA PROGRAR.** 

After the initialization is completed the time sequencing or "SCHEDULER" part of the ACDA program is displayed on the CRT. This display is shown in figure 9 before typing "Y" to start the SCHEDULER. The commands are displayed under the "EVENT" column. The commands will be scrolled up as each is executed if there are more than 20. The column under "TIME OF EVENT" represents the time since the SCHEDULER started. The time from left to right is days, hours, minutes, and seconds.

| OK TO START?  | SYSTEM SCHEDULER          |
|---------------|---------------------------|
| TIME OF EVENT | EVENT                     |
| 0: 0: 0: 0    | READ TEMPS                |
| 0:0:0:10      | READ MULTIMETER           |
| 0: 0: 0:15    | READ MULTIMETER 2         |
| 0: 0: 0:17    | SET OVEN 2 420.0          |
| 0: 0: 0: 19   | WAIT HTEMP 4 380.0        |
| 0: 0: 0: 21   | $SET$ OVEN 2 400.0        |
| 0+ 0+15+21    | READ TEMPS                |
| 0: 0: 15:31   | READ MULTIMETER 1         |
| 0: 0: 15: 36  | READ MULTIMETER 2         |
| 0: 0: 15: 38  | SET OVEN 2 620.0          |
| 0: 0: 15: 40  | <b>WAIT HTEMP 4 580.0</b> |
| 0: 0: 15: 42  | SET OVEN 2 600.0          |
| 0: 0:30:42    | READ TEMPS                |
| 0: 0:30:52    | READ MULTIMETER           |
| 0: 0:30:57    | READ MULTIMETER 2         |
| 0: 0:30:59    | $SET$ $DVER$ $2.20.0$     |

**<sup>t</sup>**IGIIRE **9.** - **CRT OUTPUT FOR TIME SEQUENCIN6 PART OF ACDA PROGRAn BEFORE TYPIN6** "Y".

The display will change after a "Y" is typed in to start the program as shown in figure 10. The column under "TIME OF EVENT" is now changed to the actual time the command is scheduled to take place. The time is represented as days, hours, minutes, and seconds from the beginning of the current year. Each event is highlighted in reverse video after it is executed.

| SYSTEM SCHEDULER                      |                                               |
|---------------------------------------|-----------------------------------------------|
| TIME UNTIL NEXT EVENT = $00:00:00:00$ |                                               |
| TIME OF EVENT                         | <b>FVENT</b>                                  |
| $253:14:24:32$ READ TEMPS             |                                               |
|                                       | 253:14:24:42 READ MULTIMETER 1                |
| 253:14:24:47                          | READ MULTIMETER 2                             |
| 253:14:24:49                          | SET OVEN 2 420.0                              |
|                                       | 253:14:24:51 WAIT HTEMP 4 380.0               |
| 253:14:24:53                          | <b>SET OVEN 2 400.0</b>                       |
| 253: 14: 39: 53                       | READ TEMPS                                    |
| 253:14:40:3                           | READ MULTIMETER 1                             |
| 253:14:40:8                           | READ MULTIMETER 2                             |
| 253:14:40:10<br>253   14   40   12    | SET DVEN 2 620.0<br><b>WAIT HTEMP 4 580.0</b> |
| 253:14:40:14                          | SET OVEN 2 600.                               |
| 253 14:55 14                          | READ TEMPS                                    |
| 253: 14: 55: 24                       | READ MULTIMETER 1                             |
| 253: 14: 55: 29                       | READ MULTIMETER<br>2                          |
| 253:14:55:31                          | SET OVEN 2 20.                                |
|                                       |                                               |

FIGURE 10. - CRT OUTPUT FOR TIME SEQUENCING PART OF ACDA PROGRAM AFTER **TYPING "Y".** 

# Description of Applications

This computer program is used in a high temperature sensor research program at NASA Lewis. The research involves measuring various strain gage parameters at many different temperatures and for long periods of time.

The equipment consists of a 10 channel digital thermocouple for measuring temperature, a dual programable power supply for setting the temperature of two ovens, a digital multimeter for making voltage and four-wire ohmmeter tests on the strain gages, a stepping motor for bending the strain gages, and a 10 Channel strain gage bridge. **<sup>A</sup>**PC communicates with this equipment by means of an RS-232 port and a IEEE-488 buss as shown in figure 11.

The computer program can remotely control all of the instruments without ure the resistance of the gages as a function of temperature. A typical data any intervention by the an operator once an experiment is set up. A typical experiment would be to heat two strain gages to various temperatures and measset to do this is shown in figure 6. The first part of the data set (up to the first END command) initializes the IEEE buss, the temperature scanner, the oven no. 2, and the multimeter to be used as a four-wire ohmeter.

The second part of the data set (after the first END command) records the temperature, resistance values, and then changes the oven temperature. Each

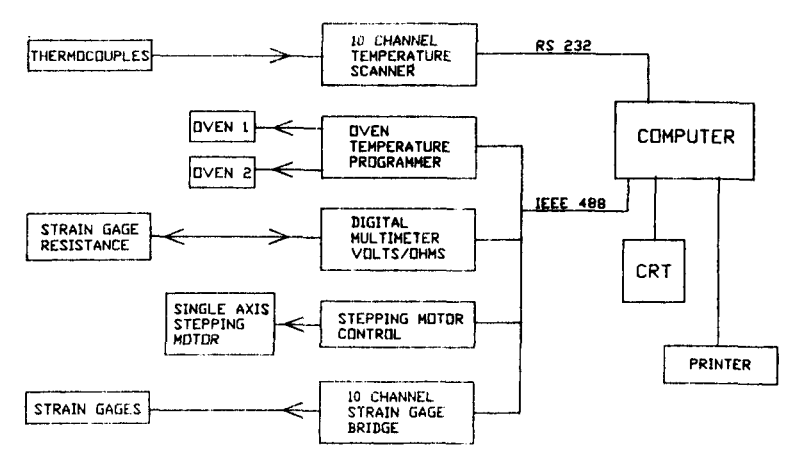

**FIGURE 11.** - **EQUIPMLNI USED FOR HIGH TEHPERATURE SENSOR RESEARCH PROGRN.** 

function is done at a predetermined time. The link between the computer program and the instruments are the external driver subroutines. These subroutines control the instrument and if needed can send the data to the printer. The computer program **(ACDA)** also takes care of printing each command as it is **executed.** 

## **CONCLUSION**

In conclusion this report is intended to be used as an instruction manual for setting up and operating the SETUP and **ACDA** programs. The operator can make up custom commands for operating and taking data from external research equipment. The programs allow the operator to control and take data from external equipment at any time of the day or night without the operator being present.

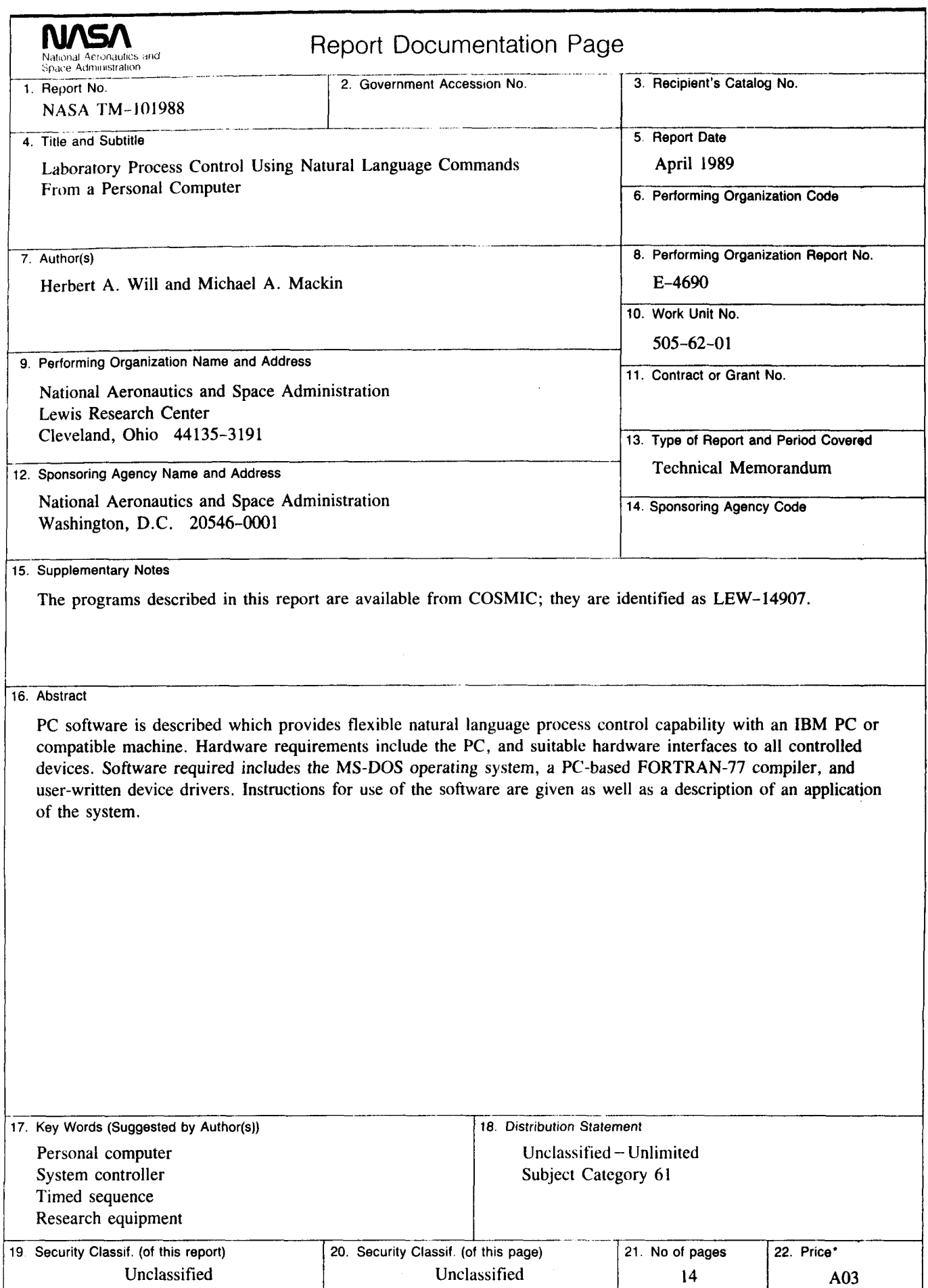

NASA FORM 1626 OCT 86 **For sale by the National Technical Information Service, Springfield, Virginia 22161**